#### Anleitung zum Rackzum Rack-Einbau

# hp StorageWorks<br>1/16 Tape SuperLoader

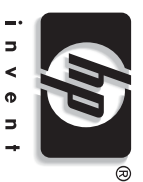

#### © Hewlett-Packard Company, 2002. C Hewlett-Packard Company, 2002.

Hewlehrbadord Compony haftet nicht für hechnische, oder redaktionelle desse<br>Dokumonts behalten wir uns ohne Ankündigung vor. Die Informationen in<br>Dokumonts behalten wir uns ohne Ankündigung vor. Die Informationen in<br>diesem ergebenden Risiken trägt der Benutzer. gestellt. Insbesondere enthalten diese Informationen keinerlei zugesicherte diesem Dokument werden ohne Gewähr für ihre Richtigkeit zur Verfügung Eigenschaften. Alle sich aus der Verwendung dieser Informationen Dokuments behalten wir uns ohne Ankündigung vor. Die Informationen in Fehler oder Auslassungen in diesem Dokument. Inhaltliche Änderungen dieses Hewlett-Packard Company haftet nicht für technische oder redaktionelle

in i Ubrigen hattet HP mr moch ModSpabe der folgenden Regelungen:<br>Proponencial method in the model of a general method of the properties of the second state of the second stat<br>Personencial method in the model description ( Dieses Dokument enthält utheberrechtlich geschützte Informationen. Die<br>Verviellältigung, Beacheitung oder Übersetzung dieses Dokuments ist nur<br>nach vorheriger schriftlicher Genehmigung durch Hewleit-Rackard zulässig Die Garantien für HP Produkte werden ausschließlich in der entsprechenden,<br>zum Produkt gehörigen Garantieerklärung beschrieben. Aus dem vorliegenden<br>Dokument sind keine weiter reichenden Garantieansprüche abzuleiten. Vervielfältigung, Bearbeitung oder Übersetzung dieses Dokuments ist nur Dieses Dokument enthält urheberrechtlich geschützte Informationen. Die zum Produkt gehörigen Garantieerklärung beschrieben. Aus dem vorliegenden des Verzuges eintretenden Unmöglic zugesicherter Eigenschaften, anfänglicher Unmöglichkeit oder der während von HP zu vertretenden Unmöglichkeit vorliegt. Die Haftung ist in diesen Vertragspflicht verletzt wurde oder wenn ein Fall des Verzuges oder einer wurde. Bei einfacher Fahrlässigkeit haftet HP nur, wenn eine wesentliche oder Organe verursacht oder wenn eine wesentliche Vertragspflicht verletzt vorhersehbaren Schaden, soweit der Schaden nicht durch leitende Angestellte nach vorheriger schriftlicher Genehmigung durch Hewlett-Packard zulässig. Dokument sind keine weiter reichenden Garantieansprüche abzuleiten. Die Garantien für HP Produkte werden ausschließlich in der entsprechenden, begrenzt auf den typischerweise vorhersehbaren Schaden. Fällen begrenzt auf den typischerweise vorhersehbaren Schaden. Bei Fehlen Fahrlässigkeit ist die Haftung der Höhe nach begrenzt auf den typischerweise Personenschäden haftet HP nach den gesetzlichen Vorschriften. Bei grober Bei Vorsatz, Ansprüchen nach dem Produkthaftungsgesetz sowie bei Im Übrigen haftet HP nur nach Maßgabe der folgenden Regelungen: hkeit ist die Haftung der Höhe nach

#### Alle anderen in diesem Dokument verwendeten Produktnamen können<br>Marken der jeweiligen Unternehmen sein. Marken der jeweiligen Unternehmen sein. hp StorageWorks

Alle anderen in diesem Dokument verwendeten Produktnamen können

hp StorageWorks<br>Zweite Ausgabe (November 2002)<br>Zweite Ausgabe (November 2002)<br>Teilenummer: 273558-042 Teilenummer: 273558-042 Zweite Ausgabe (November 2002) 1/16 Tape SuperLoader Anleitung zum Rack-Einbau

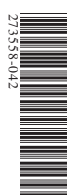

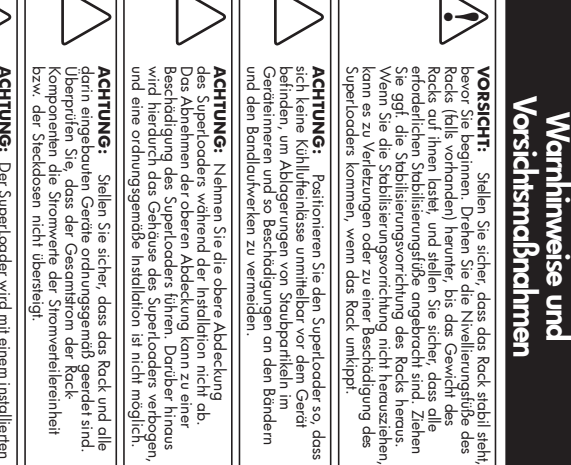

**ACHTUNG:** Der Superlœder wird mit einem installierten<br>Die Mazin und eine Meist in icht ausnie ende geisten.<br>Die Mazin und eine Meist in icht ausnie ende geisten.<br>Verwenden Sie beim Installieren des Superloaders in<br>das Rac das Rack nicht den Griff an der Magazinleerblende. Verwenden Sie beim Installieren des SuperLoaders in Die Magazinleerblende ist nicht ausreichend gesichert. Magazin und einer Magazinleerblende ausgeliefert. **ACHTUNG:** Der SuperLoader wird mit einem installierten

## 1 Messen mit der Schablone Messen mit der Schablone

Schablone Schablone. Montageschienen des Racks zu befestigenden Komponenten die mitgelieferte Montageschienen des Racks zu befestigenden Komponenten die mitgelieferte Verwenden Sie zum Markieren der Position der Clipsmuttern und der an den Verwenden Sie zum Markieren der Position der Clipsmuttern und der an den

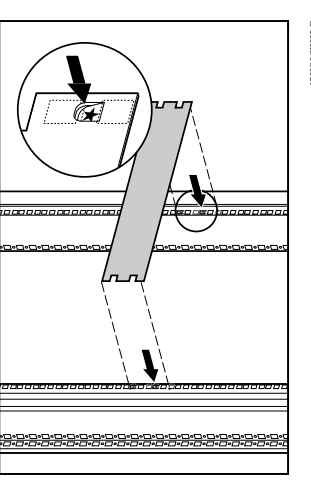

Befestigen Sie an den mithilfe der Schablone markierten Löchern in den<br>beiden vorderen Rack-Schienen jeweils zwei Clipsmuttern. Befestigen Sie an den mithilfe der Schablone markierten Löchern in den beiden vorderen Rack-Schienen jeweils zwei Clipsmuttern.

1.

2. Befestigen Sie an den mithilfe der Schablone markierten Löchern in den beiden hinteren Rack-Schienen jeweils zwei Clipsmuttern. Befestigen Sie an den mithilfe der Schablone markierten Löchern in den beiden hinteren Rack-Schienen jeweils zwei Clipsmuttern.

## Vorderansicht Vorderansicht

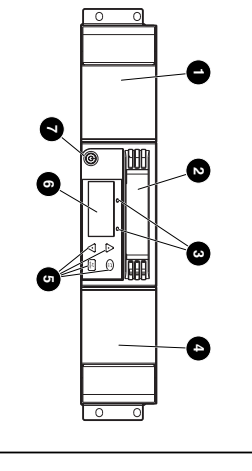

Linkes Magazin Mail-Fach <sup>3</sup> Status-LEDs Status-LEDs **4** Rechtes Magazin Rechtes Magazin 0 0 Funktionstasten ā 0 EIN/AUS-Schalter

…

#### **5 3 4** id<br>E  $\bullet$  $\circledcirc$ **Rückansicht 2 2 1** Rückansicht C  $\bullet$ **6** Ġ **7**

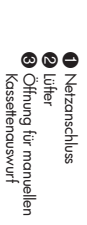

**4** Ethemet-Anschluss Ethernet-Anschluss

#### **5** Bei der Produktion 6 7 Kassettenauswurf Öffnung für manuellen SCSI-Anschlüsse verwendeter Schalter verwendeter Schalter

Bei der Produktion

#### $\overline{c}$ 2 Einbauen optionaler Schienen Einbauen optionaler Schienen

3 Anbringen der Befestigungswinkel

Anbringen der Befestigungswinkel

 $\overline{\mathbf{c}}$ 

bein Einbau zur Unterstützung des SuperLoaders die optionalen Einbauschienen<br>Andernfalls fahren Sie mit Schnit 3 fort Andernfalls fahren Sie mit Schritt 3 fort. beim Einbau zur Unterstützung des SuperLoaders die optionalen Einbauschienen. Wenn unterhalb des SuperLoaders keine Geräte installiert sind, verwenden Sie unterhalb des SuperLoaders keine Geräte installiert sind, verwenden Sie

Schiene. Befestigen Ste die ersten Clipsmuttern zwei Lichter unterhalb Schiene. Befestigen Ste die ersten Clipsmuttern zwei Lichter unterhalb der ersten Clipsmuttern.<br>Clipsmuttern zwei Lichter unterhalb der ersten Clipsmu Befestigen Sie vier Clipsmuttern an der Vorderseite des Racks, zwei an jeder Befestigen Sie vier Clipsmuttern an der Vorderseite des Racks, zwei an jeder Clipsmuttern zwei Löcher unterhalb der ersten Clipsmuttern. der unteren Clipsmutter des SuperLoaders. Installieren Sie die zweiten Schiene. Befestigen Sie die ersten Clipsmuttern zwei Löcher unterhalb

**WICHTIG:** 

Halterungen eingeschoben werden können.

 $\ddot{\cdot}$ 

Stellen Sie sicher, dass die Befestigungswinkel mit den Seiten

des SuperLoaders fluchten, damit sie ordnungsgemäß in die U-Profil-

**WICHITG:** Stellen Sie sicher, dass die Befestigungswinkel mit den Seiten<br>des Superloaders fluchen, damit sie ordnungsgemäß in die U-Profil-<br>Halterungen eingeschoben werden können.

an, und ziehen Sie die Schrauben fest.

Bringen Sie die beiden Befestigungswinkel an der Rückseite des SuperLoaders

Bringen Sie die beiden Befestigungswinkel an der Rückseite des SuperLoaders<br>an, und ziehen Sie die Schrauben fest.

1.

2.Setzen Sie eine optionale Einbauschiene so in das Rack ein, dass die Auflagekante nach innen weist.

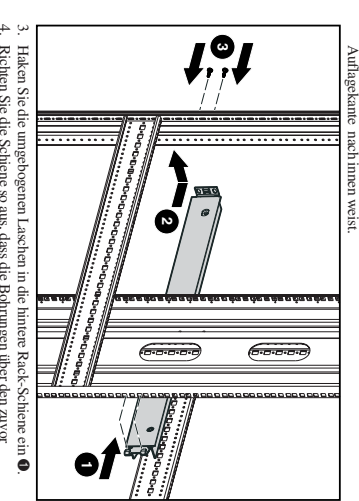

- Haken Sie die umgebogenen Laschen in die hintere Rack-Schiene ein
- Richten Sie die Schiene so aus, dass die Bohrungen über den zuvor
- installierten Clipsmuttern liegen  $\bullet$
- Befestigen Sie die Schiene mit zwei Schrauben 0

5.

- 
- Befestigen Sie die andere optionale Einbauschiene, wie in den Schritten 2 bis
- 
- 
- 
- 6. Befestigen Sie die andere optionale Einbauschiene, wie in den Schritten 2 bis  $5$  beschrieben. 5 beschrieben.
- 
- 

## $\overline{\mathbf{4}}$ Anbringen der U-Profil-<br>Halterungen

Bringen Sie jeweils eine U-Profil-Halterung an den hinteren Reak-Schienen an,<br>Sie der Halterung an der Rack-Schiene (Thomuntern ein, (Befestigen Sie die<br>Seite der Halterung an der Rack-Schiene (Thomur wet Bohrungen besitzt Ziehen Sie die Schrauben noch nicht fest. und setzen Sie die Schrauben lose in die Clipsmuttern ein. (Befestigen Sie die Bringen Sie jeweils eine U-Profil-Halterung an den hinteren Rack-Schienen an, Seite der Halterung an der Rack-Schiene, die nur zwei Bohrungen besitzt.)

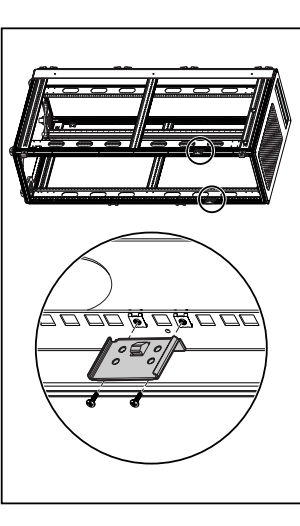

#### ហ 5 Einsetzen des SuperLoaders Einsetzen des SuperLoaders

Positionieren Sie den SuperLoader so im Rack, dass beide Befestigungswinkel<br>auf den U-Profil-Halterungen aufliegen. Die Befestigungswinkel gleiten entlang<br>der Umbördelungen der U-Profil-Halterungen. auf den U-Profil-Halterungen aufliegen. Die Befestigungswinkel gleiten entlang<br>der Umbördelungen der U-Profil-Halterungen. Positionieren Sie den SuperLoader so im Rack, dass beide Befestigungswinkel

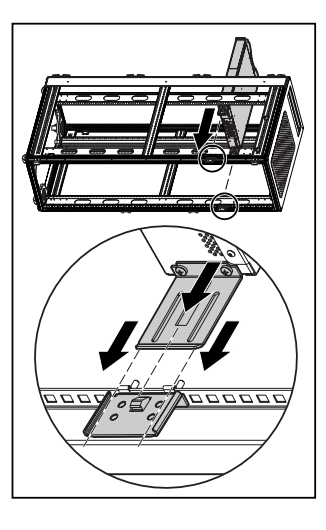

#### $\infty$ 8 Anschließen des SuperLoaders Anschließen des SuperLoaders

kommunizieren. Über die SCSI-Verbindung kann der Host-Computer mit dem SuperLoader Über die SCSI-Verbindung kam der Host-Computer mit dem SuperLoader zien

HINWEIS: Im Host-Computer muss bereits ein SCSI-Host-Adapter **HINWEIS: Installiert sein** installiert sein. Im Host-Computer muss bereits ein SCSI-Host-Adapter

Computer lang genug ist. Computer lang genug ist. Stellen Sie vor Beginn sicher, dass das Kabel vom SuperLoader zum Host-Stellen Sie vor Beginn sicher, dass das Kabel vom SuperLoader zum Host-

**ACHTUNG:** Schließen Sie die Kabel vorschrig an, damit<br>Sind die Pris Beschädig, kann keine ordrungsgemäße<br>Sind die Pris beschädig, kann keine ordrungsgemäße<br>Verbindung hergestellt verden. die Pins der SCSI-Steckverbindung nicht beschädigt werden. **ACHTUNG:**Schließen Sie die Kabel vorsichtig an, damit

Verbindung hergestellt werden. Sind die Pins beschädigt, kann keine ordnungsgemäße

So stellen Sie die SCSI-Verbindung her: So stellen Sie die SCSI-Verbindung her:

- 1.Sie den Systemadministrator, bevor Sie den Strom ausschalten. Wenn der Host-Computer mit einem Netzwerk verbunden ist, benachrichtiger Wenn der Host-Computer mit einem Netzwerk verbunden ist, benachrichtigen Schalten Sie alle an den Host-Computer angeschlossenen Peripheriegeräte Sie den Systemadministrator, bevor Sie den Strom ausschalten.
- 2.ordnungsgemäß aus. Schalten Sie alle an den Host-Computer angeschlossenen Peripheriegeräte ordnungsgemäß aus.
- 4.3.Schalten Sie den Host-Computer aus Schalten Sie den Host-Computer aus.
- Verbinden Sie das mitgelieferte 68-polige SCSI-Kabel (1,80 m) mit dem<br>SCSI-Doppelanschluss, der sich an der Rückseite der DCA befindet, und der beiden Ports angeschlossen werden. ziehen Sie Verbinden Sie das mitgelieferte 68-polige SCSI-Kabel (1,80 m) mit dem der beiden Ports angeschlossen werden. ziehen Sie die Schrauben fest. Das SCSI-Kabel kann an einem beliebigen SCSI-Doppelanschluss, der sich an der Rückseite der DCA befindet, und die Schrauben fest. Das SCSI-Kabel kann an einem beliebigen
- **HINVVEIS:** Im Lieferumfang sind zwei SCSI-Kabel enthalten. Verwenden Sie<br>**HINVVEIS:** Im Lieferumfang sind zwei SCSI-Kabel enthalten. Verwenden Sie **HINWEIS:** das für Ihren Host-Anschluss passende Kabel. Im Lieferumfang sind zwei SCSI-Kabel enthalten. Verwenden Sie

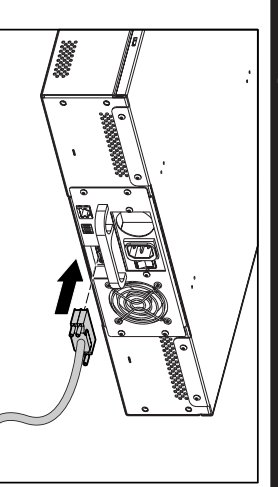

- **HINWEIS:** Der Stecker am Ende des Kabels ist versetzt. Stellen Sie sicher,<br>dass Sie ihn richtig herum einstecken, so dass Sie am anderen<br>Port einen Abschlusswiderstand bzw. ein weiteres Kabel **HINWEIS:** anschließen können. anschließen können. Port einen Abschlusswiderst dass Sie ihn richtig herum einstecken, so dass Sie am anderen Der Stecker am Ende des Kabels ist versetzt. Stellen Sie sicher, and bzw. ein weiteres Kabel
- Wenn der SuperLoader das letzte Gerät auf dem SCSI-Bus ist, bringen Sie DCA an, und ziehen Sie danach die Schrauben fest den mitgelieferten SCSI-Abschlussv Wenn der SuperLoader das letzte Gerät auf dem SCSI-Bus ist, bringen Sie DCA an, und ziehen Sie danach die Schrauben fest. den mitgelieferten SCSI-Abschlusswiderstand am verbleibenden Port des iderstand am verbleibenden Port des

5.

- 6. Verbinden Sie das andere Ende des SCSI-Kabels mit dem SCSI-Host-Adapter. Verwenden Sie hierbei das passende Kabel. Verbinden Sie das andere Ende des SCSI-Kabels mit dem SCSI-Host-Adapter. Verwenden Sie hierbei das passende Kabel.
- 7. Schalten Sie alle in Schritt 2 ausgeschalteten Peripheriegeräte wieder ein.
- HINWEIS: Schalten Sie den Host-Computer zu diesem Zeitpunkt noch nicht **HINWEIS:**  ein. Sie müssen den SuperLoader zuerst konfigurieren. ein. Sie müssen den SuperLoader zuerst konfigurieren. Schalten Sie den Host-Computer zu diesem Zeitpunkt noch nicht

Sie einen Abschlusswiderstand am verbleibenden SCSI-Anschluss installieren Sie einen Abschlusswiderstand am verbleibenden SCSI-Anschluss installieren. Wenn Sie keine Verkettung mit einem weiteren SuperLoader herstellen, müssen Wenn Sie keine Verkettung mit einem weiteren SuperLoader herstellen, müssen

#### $\bullet$ 6 Befestigen des SuperLoaders Befestigen des SuperLoaders

Schieben Sie den SuperLoader so ein O Schieben Sie den SuperLoader so ein 1

- 1. $\mathbf{P}$ , a. dass die Stehbolzen der vorderen Flansche des SuperLoaders sich in die Bohrungen zwischen den Clipsmuttern schieben dass die Stehbolzen der vorderen Flansche des SuperLoaders sich in die Bohrungen zwischen den Clipsmuttern schieben lassen. lassen
- b.dass die vorderen Flansche des SuperLoaders an den vorderen Clipsmuttem ausgerichtet sind. dass die vorderen Flansche des SuperLoaders an den vorderen Clipsmuttern ausgerichtet sind.
- c.dass die hinteren Befestigungswinkel in die Verriegelung der U-Profil-Halterungen greifen dass die hinteren Befestigungswinkel in die Verriegelung der U-Profil-Halterungen greifen.

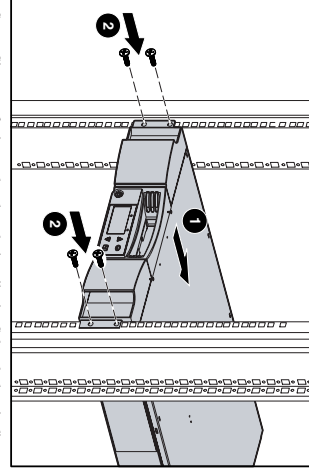

با Setzen Sie zur Befestigung der Flansche jeweils eine Schraube lose in die Setzen Sie zur Befestigung der Flansche jeweils eine Schraube lose in die vorderen Clipsmuttern ein <sup>2</sup> vorderen Clipsmuttem ein @.

- 3.4.Überprüfen Sie, ob sich der SuperLoader in waagrechter Position befindet Justieren Sie ihn gegebenenfalls. Überprüfen Sie, ob sich der SuperLoader in waagrechter Position befindet. Justieren Sie ihn gegebenenfalls.
- Ziehen Sie die vier Schrauben zum Befestigen der Flansche in den vorderen Ziehen Sie die vier Schrauben zum Verbinden der U-Profil-Halterungen mit Ziehen Sie die vier Schrauben zum Verbinden der U-Profil-Halterungen mit Ziehen Sie die vier Schrauben zum Befestigen der Flansche in den vorderen Clipsmuttern test Clipsmuttern fest.

5.

den hinteren Clipsmuttem fest. den hinteren Clipsmuttern fest.

## 9 Einschalten des SuperLoaders Einschalten des SuperLoaders

 $\bullet$ 

Im Lieferunflang des SuperLoaders ist ein Netzkabel enthalten. Vergewissern Sie sich, dass es Ihren landesspezifischen Anforderungen entspricht. Ist dies nicht der Fall, wenden Sie sich bitte an Ihren Hewlett-Packard Serv So schließen Sie das Netzkabel an: So schließen Sie das Netzkabel an: nicht der Fall, wenden Sie sich bitte an Ihren Hewlett-Packard Servicepartner. Sie sich, dass es Ihren landesspezifischen Anforderungen entspricht. Ist dies Im Lieferumfang des SuperLoaders ist ein Netzkabel enthalten. Vergewissern

- 1. ausgeschaltet ist (befindet sich in Stellung 0), ausgeschaltet ist (befindet sich in Stellung 0). Stellen Sie sicher, dass der Netzschalter an der Rückseite des SuperLoaders
- با Schließen Sie das Ende des Netzkabels mit der Gerätekupplung an den Netzanschluss auf der Rückseite des SuperLoaders an. Netzanschluss auf der Rückseite des SuperLoaders an. Schließen Sie das Ende des Netzkabels mit der Gerätekupplung an den

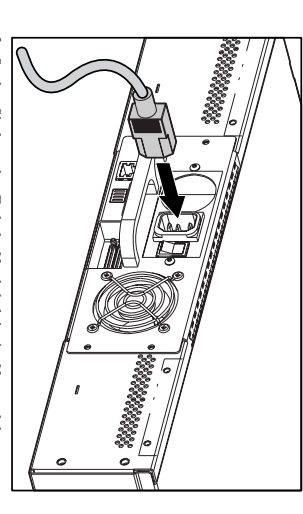

3.Stecken Sie das andere Ende des Netzkabels in eine Netzsteckdose. Stecken Sie das andere Ende des Netzkabels in eine Netzsteckdose.

- **HINWEIS:** Schalten Sie den Host erst ein, nachdem Sie den SuperLoade<br>HINWEIS: Schalten Sie den Hoben. **HINWEIS:** eingeschaltet haben. Schalten Sie den Host erst ein, nachdem Sie den SuperLoader
- Schalten Sie den Strom mit dem Netzschalter an der Rückseite des Schalten Sie den Strom mit dem Netzschalter an der Rückseite des

# 4 Anbringen der U-Profil- 5 Einsetzen des SuperLoaders 1 6 Befestigen des SuperLoaders 7 Verbinden der Befestigungswinkel Verbinden der Befestigungswinkel

Setzen Sie die vier Schrauben zum Verbinden der Befestigungswinkel mit den<br>U-Profil-Halterungen ein, und ziehen Sie sie fest. U-Profil-Halterungen ein, und ziehen Sie sie fest. Setzen Sie die vier Schrauben zum Verbinden der Befestigungswinkel mit den

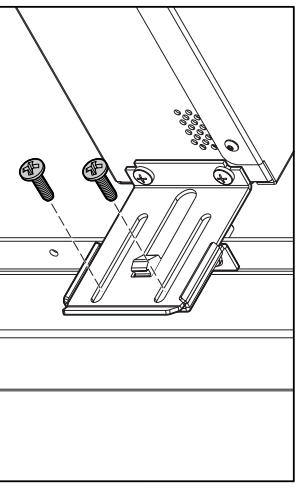

1.optionalen Einbauschienen entfernen. Wenn zusätzliche Optionen installiert werden sollen, müssen Sie die Wenn zusätzliche Optionen installiert werden sollen, müssen Sie die Entfernen Sie die beiden Schrauben, mit denen jede Schiene an der Entfernen Sie die beiden Schrauben, mit denen jede Schiene an der

Ziehen Sie die Schiene nach vorn und nach unten, und drücken Sie sie

2.

ب

anschließend nach hinten, um die hinteren Laschen auszuhaken. Nehmen Sie die Schiene aus dem Rack heraus.

**ACHTUNG:** Um Verletzungen oder eine Beschädigung der Geräte zu vermeiden, müssen Sie sicherstellen, dass

**HINWEIS:**  Bewahren Sie die optionalen Einbauschienen an einem sicheren

### Produktdokumentation Produktdokumentation

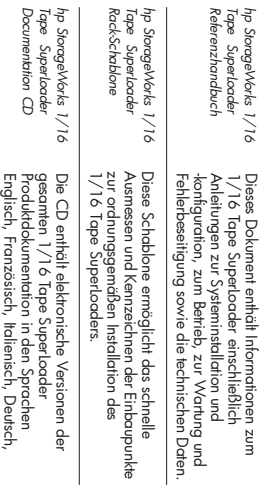

hp Stor<br>Tape<br>Rack-Sc

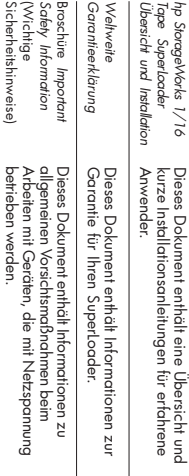

(Wichtige

Spanisch, Niederländisch und Japanisch.

Spanisch, Niederländisch und Japanisch.

hp Stor<br>Tape<br>Docum

## 4.

SuperLoaders ein (in Stellung 1 schalten). SuperLoaders ein (in Stellung 1 schalten).

- 
- 
- 
- Vorderseite des Racks befestigt ist. Vorderseite des Racks befestigt ist.
- Ziehen Sie die Schiene nach vorn und nach unten, und drücken Sie sie<br>anschließend nach hinten, um die hinteren Laschen auszuhaken.
- Nehmen Sie die Schiene aus dem Rack heraus.
- **ACHTUNG:** Um Verletzungen oder eine Beschädigung<br>**ACHTUNG:** Um Verletzungen oder eine Beschädigung<br>slets entwerzu optionale Einbausch Sies noder eine, dass<br>ordnungsgemäß installierte Rack-Optionen unterhalb<br>des Superloade stets entweder optionale Einbauschienen oder andere<br>ordnungsgemäß installierte Rack-Optionen unterhalb<br>des SuperLoaders eingebaut sind.
- 
- **HINWEIS:** Bewahren Sie die optionalen Einbauschienen an einem sicheren<br>Ort auf, für den Fall, dass der Superlaader einmal an einer<br>anderen Position eingebaut werden muss. anderen Position eingebaut werden muss. Ort auf, für den Fall, dass der SuperLoader einmal an einer